**EX300**

**Red Hat Certified Engineer (RHCE) exam**

**Version 9.0**

### **QUESTION NO: 1**

#### **Create a repositary for**

<http://station.domain254.example.com/pub/rhel6/dvd>

Answer:

[root@krishna ~]# vi /etc/yum.repo.d/sample.repo [rhec] baseurl=http://station.domainx.example.com/pub/rhel6/dvd gpgckeck=0

save& quit

[root@krishna ~]# yum clean all [root@krishna ~]# yum list all

### **QUESTION NO: 2**

# **Configure SELINUX -The machine should be running in enforcing mode**

**[root@krishna ~]# vi /etc/selinux/config [root@krishna ~]# cat /etc/selinux/config**

Answer:

# This file controls the state of SELinux on the system.

 $\#$  SELINUX= can take one of these three values:

- # enforcing SELinux security policy is enforced.
- # permissive SELinux prints warnings instead of enforcing.
- # disabled No SELinux policy is loaded.

### **SELINUX=enforcing**

# SELINUXTYPE= can take one of these two values:

- # targeted Targeted processes are protected,
- # mls Multi Level Security protection.

SELINUXTYPE=targeted

# **QUESTION NO: 3**

# **Cronfigure Cron deny**

# **[root@krishna ~]# yum install cron\* -y**

### **Answer:**

Loaded plugins: fastestmirror, refresh-packagekit, security Loading mirror speeds from cached hostfile \* base: centosmirror.go4hosting.in \* extras: mirrors.digipower.vn \* updates: centosmirror.go4hosting.in Setting up Install Process Package crontabs-1.10-33.el6.noarch already installed and latest version Package cronie-anacron-1.4.4-7.el6.x86\_64 already installed and latest version Package cronie-1.4.4-7.el6.x86\_64 already installed and latest version Resolving Dependencies

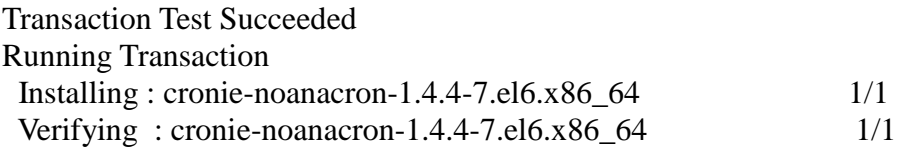

Installed: cronie-noanacron.x86\_64 0:1.4.4-7.el6

Complete!

**[root@krishna ~]# vi /etc/cron.deny [root@krishna ~]# cat /etc/cron.deny** Lason

**root@krishna ~]# chkconfig crond on [root@krishna ~]# service crond restart** Stopping crond: [ OK ] Starting crond: [ OK ]

-Configure a cron access Lason should not be allowed to use cron Note:This restriction must not affect any other user

# **QUESTION NO: 4**

### **Configure Boot Parameter**

### **-Modify your system ,so that when it boots the parameter.kernstack is set to value of [1]. [root@krishna ~]# cat /etc/grub.conf**

# # grub.conf generated by anaconda # # Note that you do not have to rerun grub after making changes to this file # NOTICE: You have a /boot partition. This means that # all kernel and initrd paths are relative to /boot/, eg.  $\#$  root (hd $0.0$ ) # kernel /vmlinuz-version ro root=/dev/mapper/vg\_krishna-lv\_root # initrd /initrd-[generic-]version.img #boot=/dev/sda default=0 timeout=5

splashimage=(hd0,0)/grub/splash.xpm.gz

hiddenmenu

**Answer:** 

```
title CentOS (2.6.32-358.23.2.el6.x86_64)
```
root  $(hd0,0)$ 

kernel /vmlinuz-2.6.32-358.23.2.el6.x86\_64 ro root=/dev/mapper/vg\_krishna-lv\_root rd\_NO\_LUKS rd\_LVM\_LV=vg\_krishna/lv\_swap rd\_NO\_MD SYSFONT=latarcyrheb-sun16 crashkernel=auto KEYBOARDTYPE=pc KEYTABLE=us rd\_LVM\_LV=vg\_krishna/lv\_root rd\_NO\_DM LANG=en\_US.UTF-8 rhgb quiet

```
initrd /initramfs-2.6.32-358.23.2.el6.x86_64.img
```
title CentOS (2.6.32-358.el6.x86\_64) root  $(hd0,0)$ kernel /vmlinuz-2.6.32-358.el6.x86\_64 ro root=/dev/mapper/vg\_krishna-lv\_root rd\_NO\_LUKS rd\_LVM\_LV=vg\_krishna/lv\_swap rd\_NO\_MD SYSFONT=latarcyrheb-sun16 crashkernel=auto KEYBOARDTYPE=pc KEYTABLE=us **kernstack=1** rd\_LVM\_LV=vg\_krishna/lv\_root rd\_NO\_DM LANG=en\_US.UTF-8 rhgb quiet initrd /initramfs-2.6.32-358.el6.x86\_64.img

### **Note:your changes should be visible from /proc/cmdline.**

[root@krishna ~]# cat /proc/cmdline ro root=/dev/mapper/vg\_krishna-lv\_root rd\_NO\_LUKS rd\_LVM\_LV=vg\_krishna/lv\_swap rd\_NO\_MD SYSFONT=latarcyrheb-sun16 KEYBOARDTYPE=pc KEYTABLE=us rd\_LVM\_LV=vg\_krishna/lv\_root rd\_NO\_DM LANG=en\_US.UTF-8 rhgb quiet **krenstack=1**

# **QUESTION NO: 5**

### **Mount An IMAGE FILE**

### **[root@krishna ~]# mkdir /mnt/is**o

**-configure your system so that the filesystem image located in /root/test.iso is automatically mount on /mnt/container at system boot time [root@krishna ~]# cat /etc/fstab**

```
Answer: 
#
# /etc/fstab
# Created by anaconda on Mon Dec 31 19:08:36 2001
#
# Accessible filesystems, by reference, are maintained under '/dev/disk'
# See man pages fstab(5), findfs(8), mount(8) and/or blkid(8) for more info
#
/dev/mapper/vg_krishna-lv_root / ext4 defaults 1 1
UUID=01300747-5655-408b-93d2-66c4ced493d6 /boot ext4 defaults 1 2
/dev/mapper/vg_krishna-lv_home /home ext4 defaults 1 2
/dev/mapper/vg krishna-lv swap swap swap swap defaults 0 0tmpfs /dev/shm tmpfs defaults 0 0
devpts /dev/pts devpts gid=5,mode=620 0 0
sysfs /sys sysfs defaults 0 0
proc /proc proc defaults 0 0
```
/**root/CentOS-6.4-x86\_64-bin-DVD1.iso /mnt/iso iso9660 loop 0 0**

**[root@krishna ~]# mkdir /mnt/iso [root@krishna ~]# mount -a [root@krishna ~]# df -h**

### **QUESTION NO: 6**

**Configure a FTP access**

 **-Implement An FTP server for the following requirements.**

**(i)The FTP server allows anonymous file downloads from /var/ftp/pub (ii)The clients outside the example.com should not have the anonymous FTP access in your machine [root@krishna ~]# yum install vsftp\* -y**

#### **Answer:**

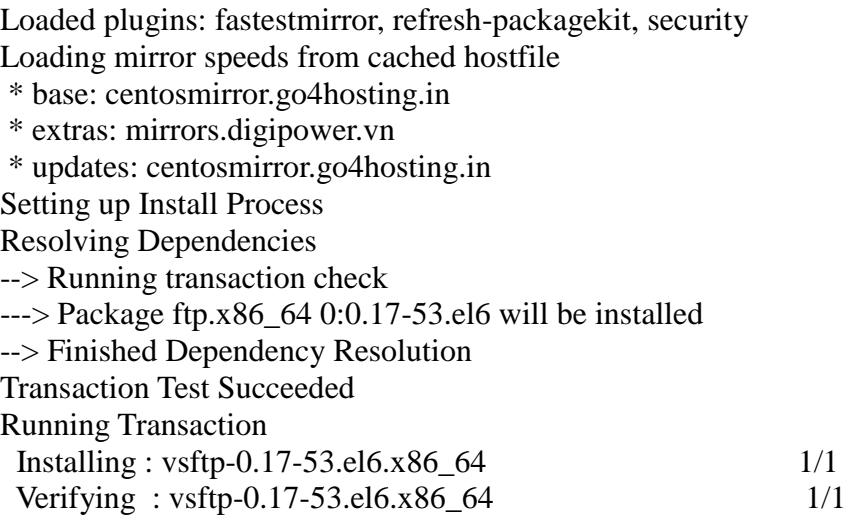

Installed: